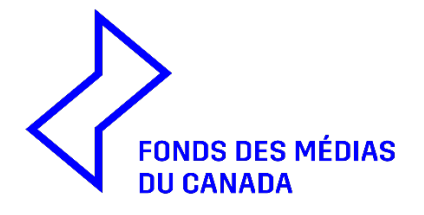

# SYSTÈME D'AUTO-IDENTIFICATION PERSONA-ID GUIDE D'UTILISATION

## **TABLE DES MATIÈRES**

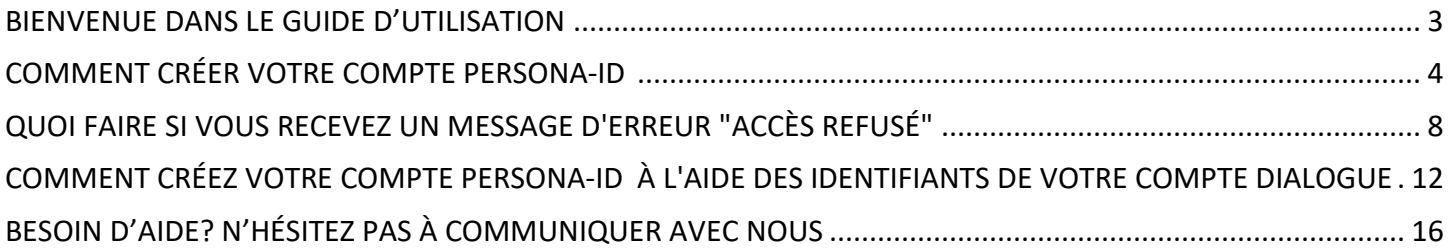

#### **BIENVENUE DANS LE GUIDE D'UTILISATION DU SYSTÈME D'AUTO-IDENTIFICATION PERSONA-ID**

<span id="page-2-0"></span>PERSONA-ID est un système d'auto-identification permettant aux individus de transmettre des données démographiques de façon sécuritaire directement au Fonds des médias du Canada (FMC).

Les renseignements recueillis grâce à PERSONA-ID permettront au FMC d'obtenir une image plus détaillée des personnes qui demandent du financement ainsi que des personnes qui travaillent sur les projets financés. Plus précisément, ces données seront utilisées aux fins suivantes :

- Éclairer les décisions sur les changements qui seront apportés aux programmes et aux politiques du FMC;
- Déterminer l'admissibilité et la conformité aux mesures incitatives, aux programmes et aux exigences ciblés;
- Détecter l'iniquité dans l'accès au financement et les enjeux de représentation;
- Suivre les tendances et les profils de participation et de financement;
- Faire rapport aux intervenants et au public au sujet des bénéficiaires du financement du FMC.

**À compter du 1er avril 2022, les personnes qui détiennent les droits de propriété et de contrôle de projets faisant l'objet de demandes de financement au FMC ainsi que le personnel clé travaillant sur ces projets devront avoir obtenu un numéro PERSONA-ID pour que lesdits projets puissent bénéficier d'une initiative liée au genre ou à la diversité. Toutefois, tous les requérants et leurs équipes sont invités à participer au processus et à créer un compte PERSONA-ID sur une base volontaire.**

**VEUILLEZ consulter ce guide qui comprend des conseils sur la façon de vous inscrire et créer votre compte PERSONA-ID.**

#### **Comment s'inscrire et compléter votre compte PERSONA-ID ?**

C'est simple - suivez les instructions sur la page Web FMC PERSONA-ID ici [PERSONA-ID : Système d'auto](https://cmf-fmc.ca/fr/persona-id/)[identification | Fonds des médias du Canada \(cmf-fmc.ca\)](https://cmf-fmc.ca/fr/persona-id/)

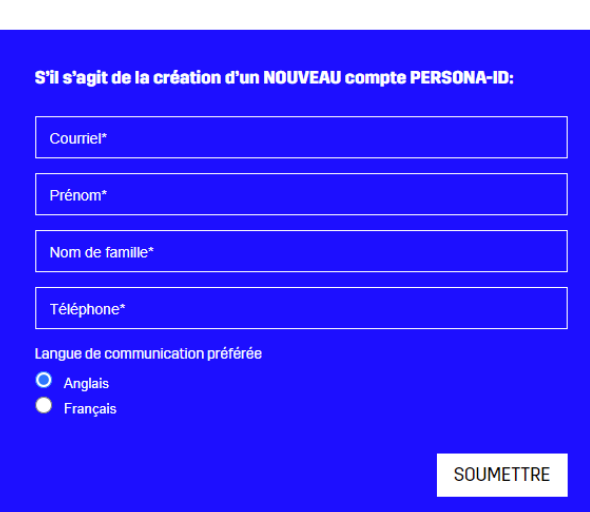

#### **CRÉEZ VOTRE COMPTE PERSONA-ID**

**Nous vous recommandons d'utiliser un courriel personnel, et non celui de l'entreprise qui peut varier dans le temps et d'utiliser votre nom complet tel que connu et utilisé dans l'industrie.**

#### **COMMENT CRÉER VOTRE COMPTE PERSONA-ID**

- <span id="page-3-0"></span>**1. Après avoir complété votre inscription** sur la page PERSONA-ID du site Web du FMC**, vous recevrez un courriel de confirmation** *- si vous ne le recevez pas dans les 5 minutes qui suivent, veuillez vérifier votre boîte de pourriel ou de courriers indésirables.*
	- **→ Le courriel comprendra un lien pour accéder à la plateforme d'auto-identification, ainsi que votre nom d'utilisateur et votre mot de passe temporaire :**

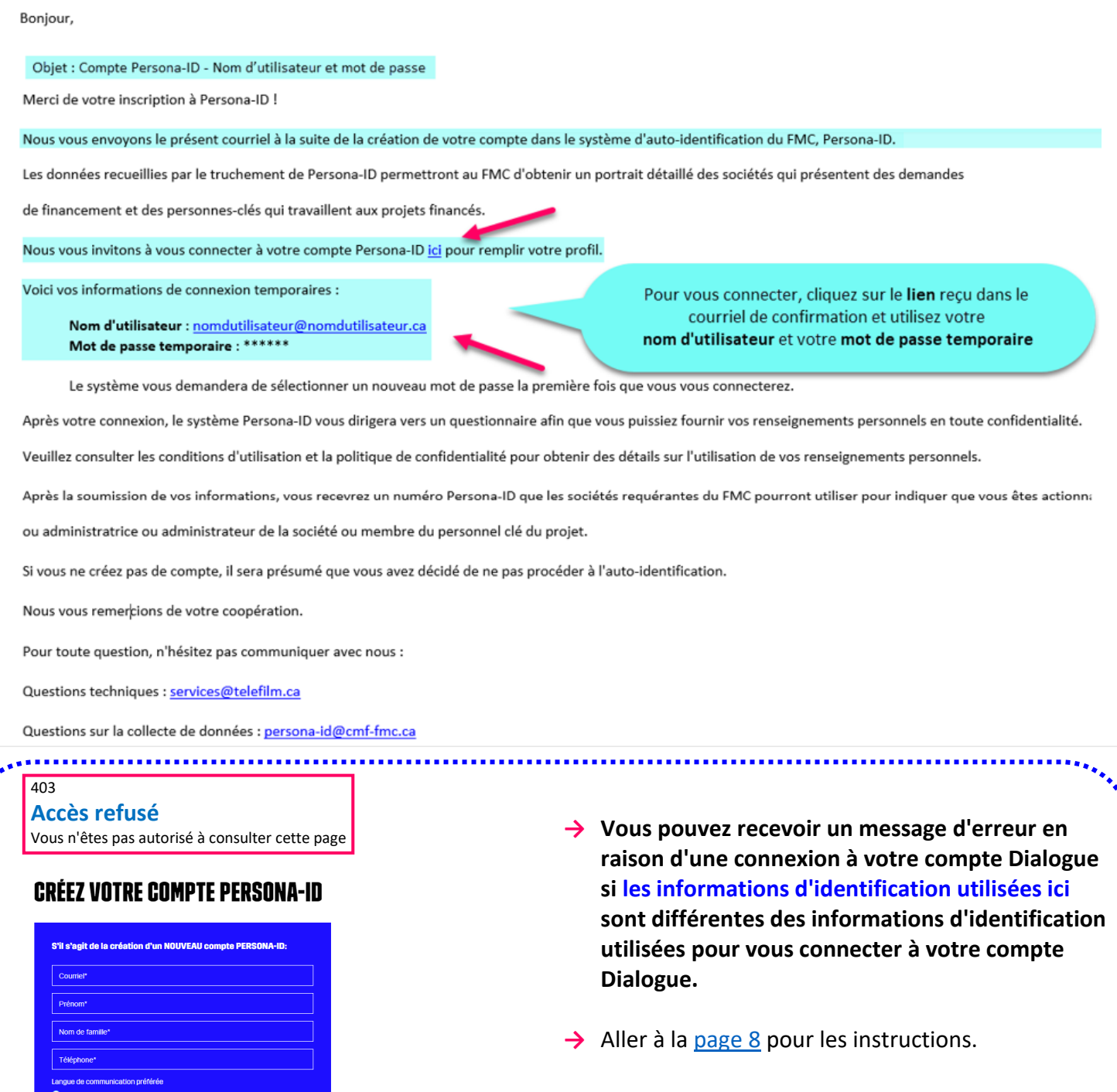

,,,,,,,,,,,,,,,,,,,,

SOUMETTRE

4

2. Une fois que vous avez entré votre **nom d'utilisateur** et votre **mot de passe temporaire** reçus dans le courriel de confirmation, la fenêtre ci-dessous s'ouvrira et il vous sera demandé **de modifier le mot de passe** et d'**ENVOYER**

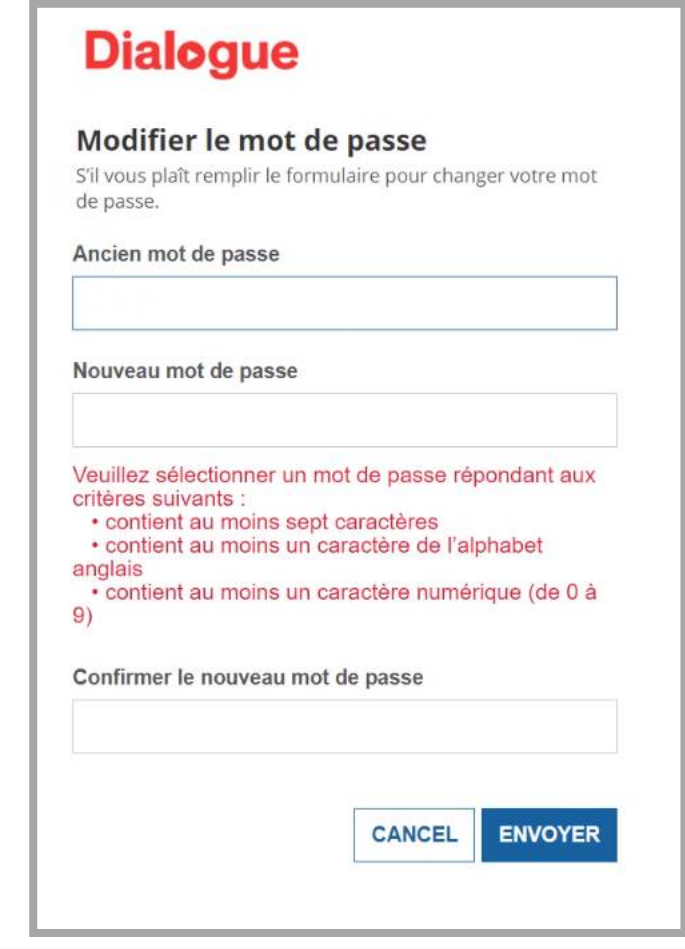

3. Une fois sur la plate-forme d'auto-identification PERSONA-ID, **veuillez cliquer sur le lien Tâche en attente pour accepter les conditions d'utilisation et politique de confidentialité** :

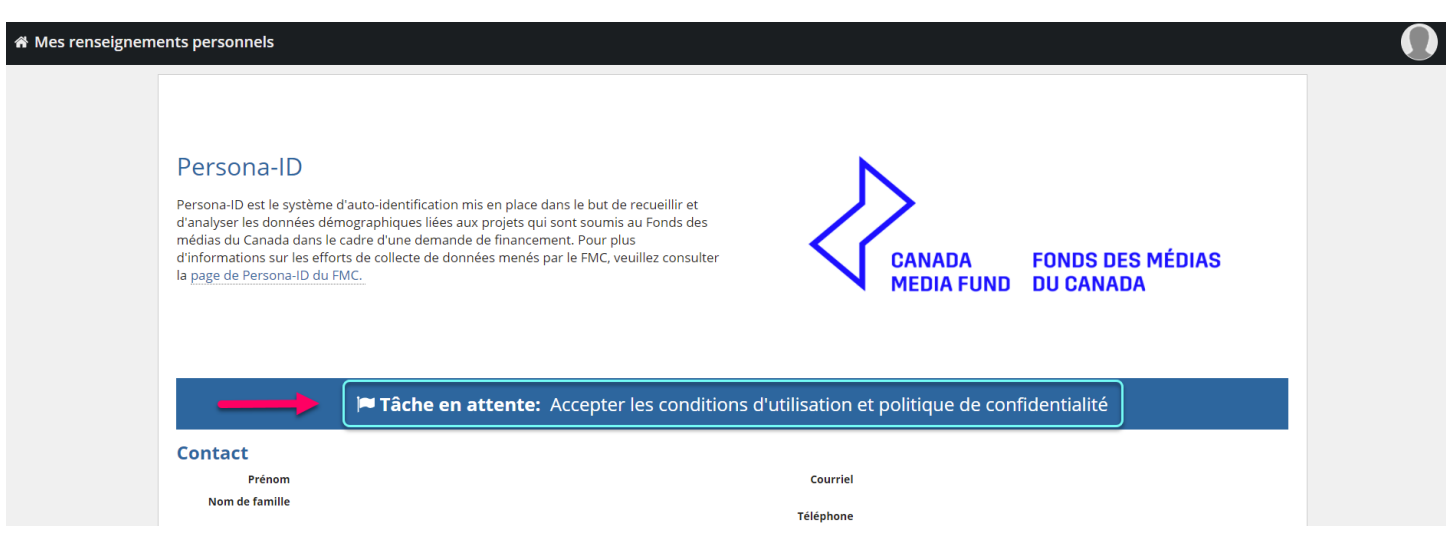

4. Une fois que vous avez lu et accepté toutes les conditions d'utilisation et la politique de confidentialité relative au système d'auto-identification du FMC, cliquez sur **SOUMETTRE**:

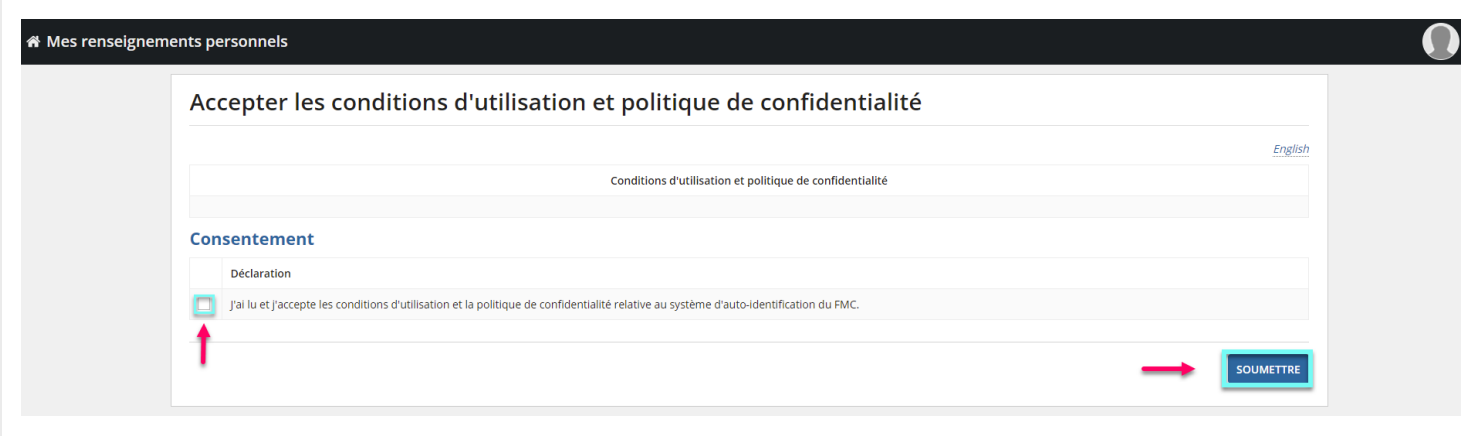

5. Vous serez alors sur la **page Mes renseignements personnels**. Pour recevoir votre **numéro PERSONA-ID unique**, veuillez remplir le questionnaire et cliquer sur **SOUMETTRE**:

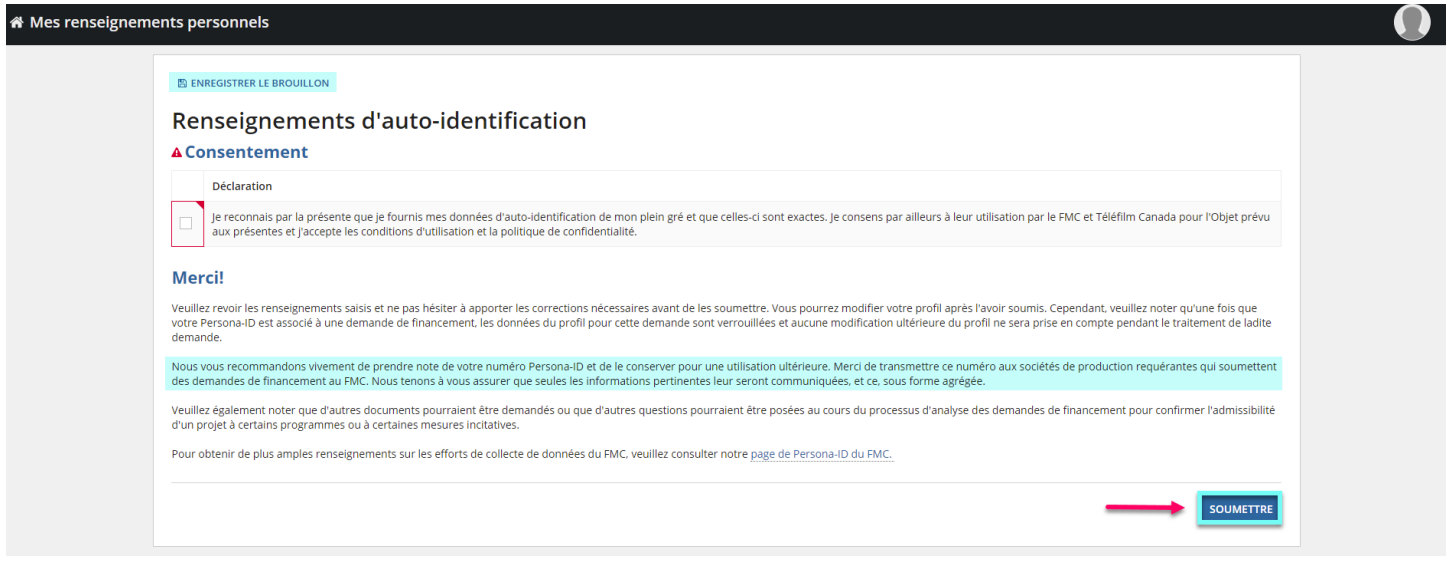

- **→** *Notez que l'option de répondre « Je préfère ne pas répondre » est disponible avec n'importe quelle question du questionnaire.*
- → Vous pouvez choisir d'ENREGISTRER LE BROUILLON et de remplir le questionnaire plus tard.
- → Le questionnaire complet est également disponible en téléchargement sur le site du FMC ici [PERSONA-ID : Système d'auto-identification | Fonds des médias du Canada \(cmf-fmc.ca\)](https://cmf-fmc.ca/fr/persona-id/)
- 6. Une fois votre questionnaire soumis, vous trouverez, sur la page **Mes renseignements personnels**, **votre numéro PERSONA-ID** , les Conditions d'utilisation et politique de confidentialité, vos coordonnées et les réponses saisies dans le questionnaire.
- → Pour modifier vos coordonnées dans la section Contact, vous devrez contacter les services techniques de Téléfilm à l'adresse [services@telefilm.ca](mailto:services@telefilm.ca)

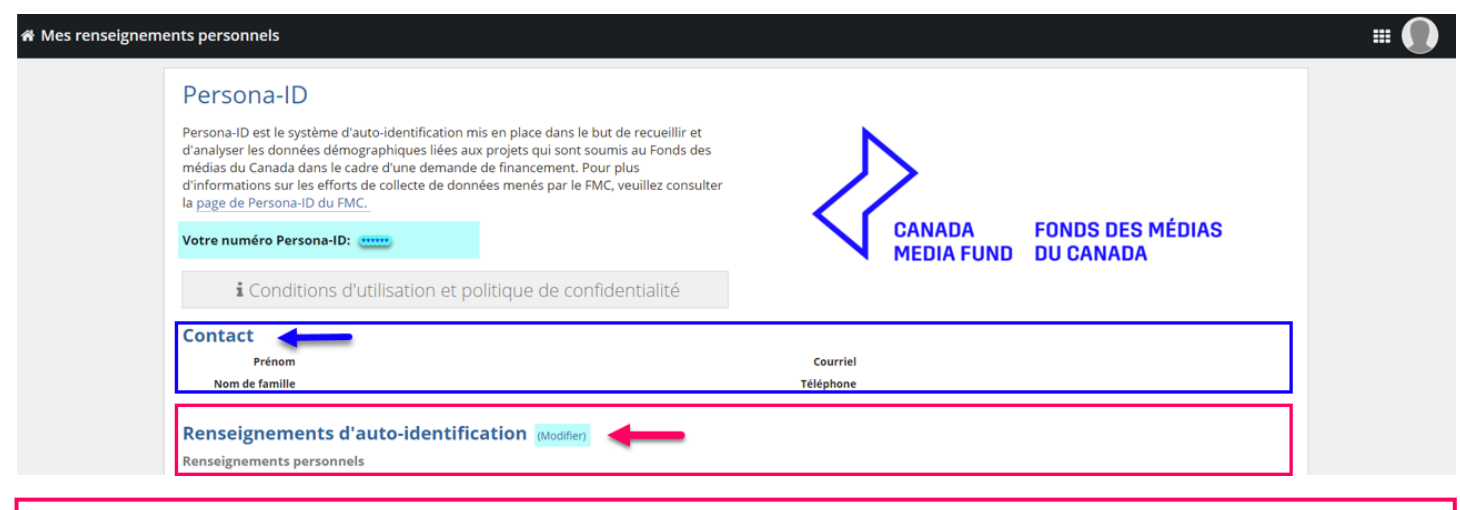

→ Si vous souhaitez **modifier vos réponses**, cliquez sur *(Modifier)* à côté de Renseignements d'autoidentification :

**REMARQUE :** Vous pouvez modifier vos informations personnelles à tout moment. **Toutefois, si votre PERSONA-ID est déjà rattaché à une demande en cours de traitement, seuls les renseignements soumis au moment de la demande seront pris en considération.** 

#### <span id="page-7-1"></span><span id="page-7-0"></span>**COMMENT CRÉER VOTRE COMPTE PERSONA-ID LORSQUE VOUS RECEVEZ UN MESSAGE D'ERREUR "ACCÈS REFUSÉ"**

**Après avoir complété votre inscription** sur la page PERSONA-ID du site Web du FMC**, vous recevrez un courriel de confirmation** *- si vous ne le recevez pas dans les 5 minutes qui suivent, veuillez vérifier votre boîte de pourriel ou courriers indésirables.*

**REMARQUE** : Le courriel contiendra un **lien** pour accéder à la plateforme d'auto-identification, ainsi que votre **nom d'utilisateur** et votre **mot de passe temporaire**. **Cependant, si vous cliquez sur le lien reçu dans le courriel, vous pouvez obtenir un MESSAGE D'ERREUR dû à une connexion à votre compte Dialogue. Veuillez suivre ces instructions :**

403 **Accès refusé** Vous n'êtes pas autorisé à consulter cette page

- **1)** Accédez à votre compte **Dialogue** et choisissez **FERMETURE DE SESSION**.
- **2)** Après avoir déconnecté votre compte Dialogue, **copiez et collez ce lien dans votre navigateur** :
- **[https://telefilmbpm.appiancloud.com/suite/sites/PERSONA-ID](https://telefilmbpm.appiancloud.com/suite/sites/persona-id)  3) Utilisez vos informations d'identification PERSONA-ID pour vous connecter (nom d'utilisateur et mot de passe temporaire reçus dans le courriel).**
- **4)** Envoyez un courriel à [services@telefilm.ca](mailto:services@telefilm.ca) si vous recevez un autre message d'erreur.
- **1.** Après que vous aurez entré **vos informations d'identification PERSONA-ID - nom d'utilisateur et mot de passe temporaire** reçus dans le courriel de confirmation, la fenêtre ci-dessous s'ouvrira et il vous sera demandé **de modifier le mot de passe** et **ENVOYER**

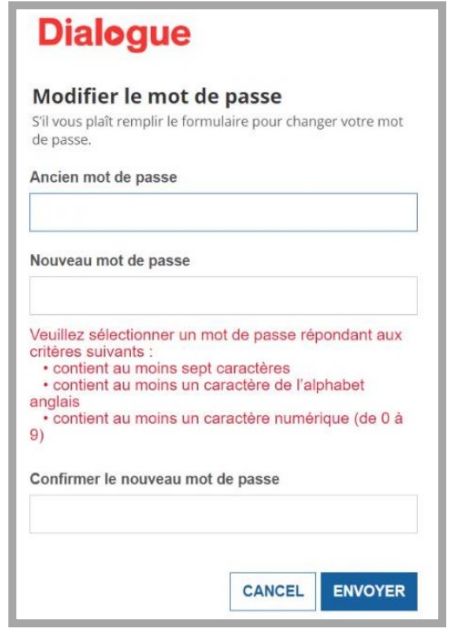

**2.** Une fois sur la plate-forme d'auto-identification PERSONA-ID, **veuillez cliquer sur le lien Tâche en attente pour accepter les conditions d'utilisation et politique de confidentialité** :

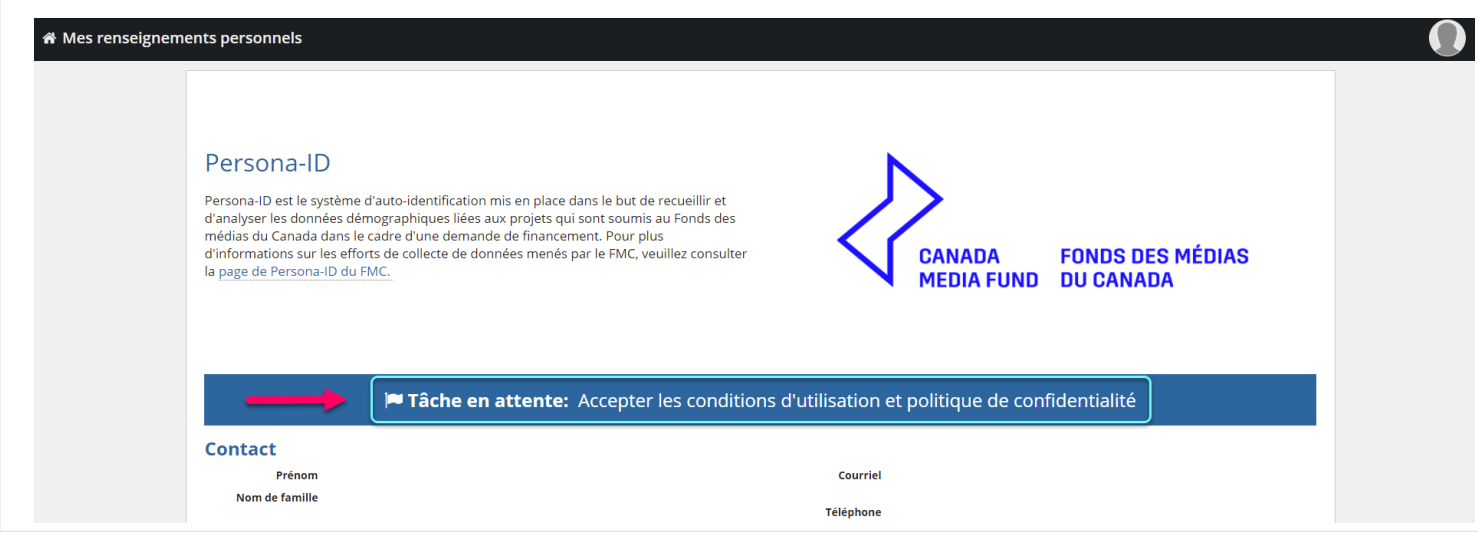

**3.** Une fois que vous avez lu et accepté toutes les conditions d'utilisation et la politique de confidentialité relative au système d'auto-identification du FMC, cliquez sur **SOUMETTRE**:

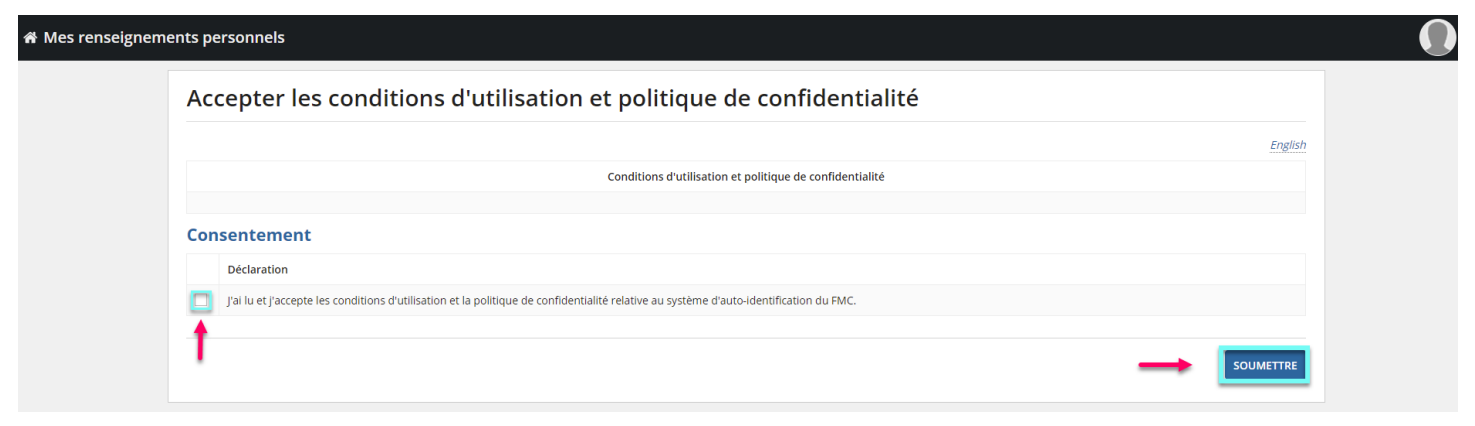

**4.** Vous serez alors sur la **page Mes renseignements personnels**. Pour recevoir votre **numéro PERSONA-ID unique**, veuillez remplir le questionnaire et cliquer sur **SOUMETTRE**:

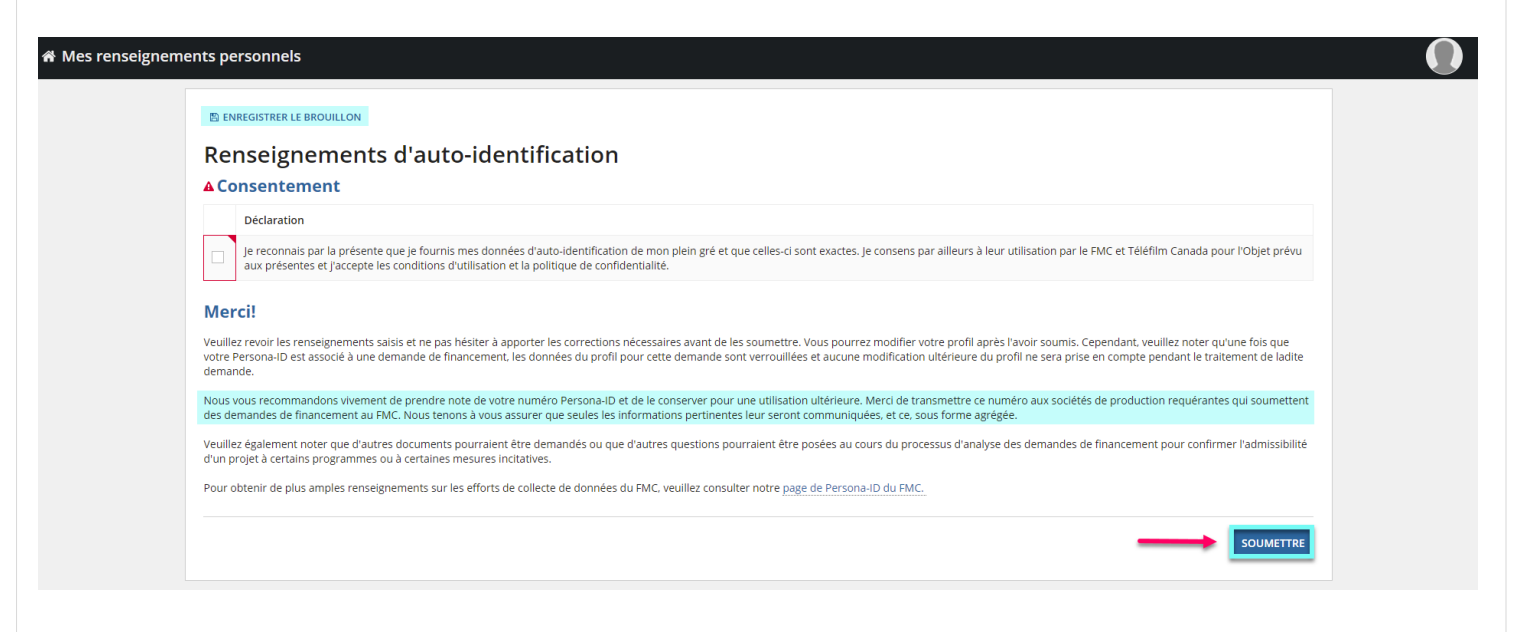

**→** *Notez que l'option de répondre « Je préfère ne pas répondre » est disponible avec n'importe quelle question du questionnaire.*

→ Vous pouvez choisir d'ENREGISTRER LE BROUILLON et de remplir le questionnaire plus tard.

→ Le questionnaire complet est également disponible en téléchargement sur le site du FMC ici [PERSONA-ID : Système d'auto-identification | Fonds des médias du Canada \(cmf-fmc.ca\)](https://cmf-fmc.ca/fr/persona-id/)

- **5.** Une fois votre questionnaire soumis, vous trouverez, sur la page **Mes renseignements personnels**, **votre numéro PERSONA-ID** , les Conditions d'utilisation et politique de confidentialité, vos coordonnées et les réponses saisies dans le questionnaire.
- → Pour modifier vos coordonnées dans la section Contact, vous devrez contacter les services techniques de Téléfilm à l'adresse [services@telefilm.ca](mailto:services@telefilm.ca)

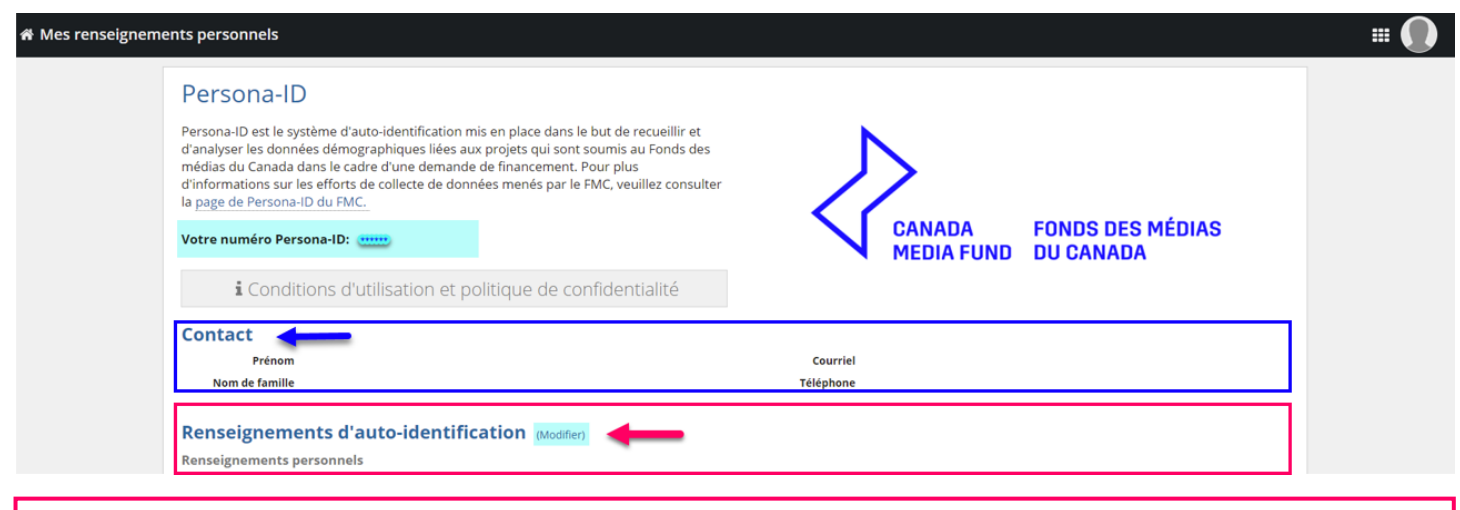

→ Si vous souhaitez **modifier vos réponses**, cliquez sur *(Modifier)* à côté de Renseignements d'autoidentification :

**REMARQUE :** Vous pouvez modifier vos informations personnelles à tout moment. **Toutefois, si votre PERSONA-ID est déjà rattaché à une demande en cours de traitement, seuls les renseignements soumis au moment de la demande seront pris en considération.** 

#### <span id="page-11-0"></span>**COMMENT CRÉEZ VOTRE COMPTE PERSONA-ID À L'AIDE DES IDENTIFIANTS DE VOTRE COMPTE DIALOGUE**

**Après avoir complété votre inscription** sur la page PERSONA-ID du site Web du FMC**, vous recevrez un courriel de confirmation** *- si vous ne le recevez pas dans les 5 minutes qui suivent, veuillez vérifier votre boîte de pourriel ou courriers indésirables.*

**1. Veuillez entrer votre nom d'utilisateur et votre mot de passe Dialogue pour vous CONNECTER :**

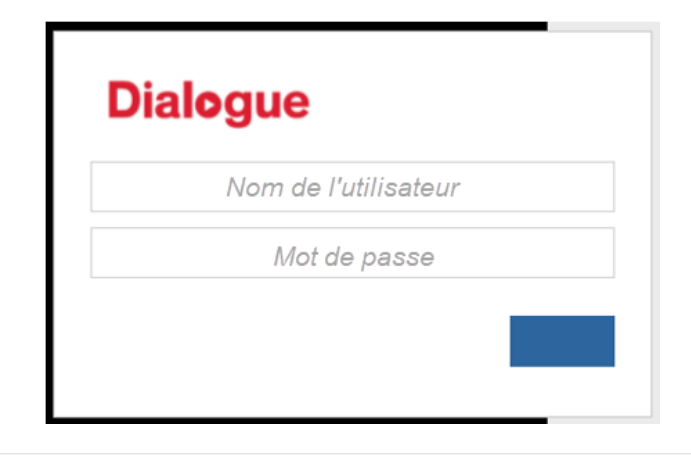

**REMARQUE** : En utilisant les **mêmes informations** de connexion pour **PERSONA-ID et Dialogue**, vous pourrez **passer d'un compte à l'autre dans la même fenêtre - sélectionnez simplement PERSONA-ID ou Tempo** *(Tempo est utilisé pour vous amener à votre compte Dialogue)*:

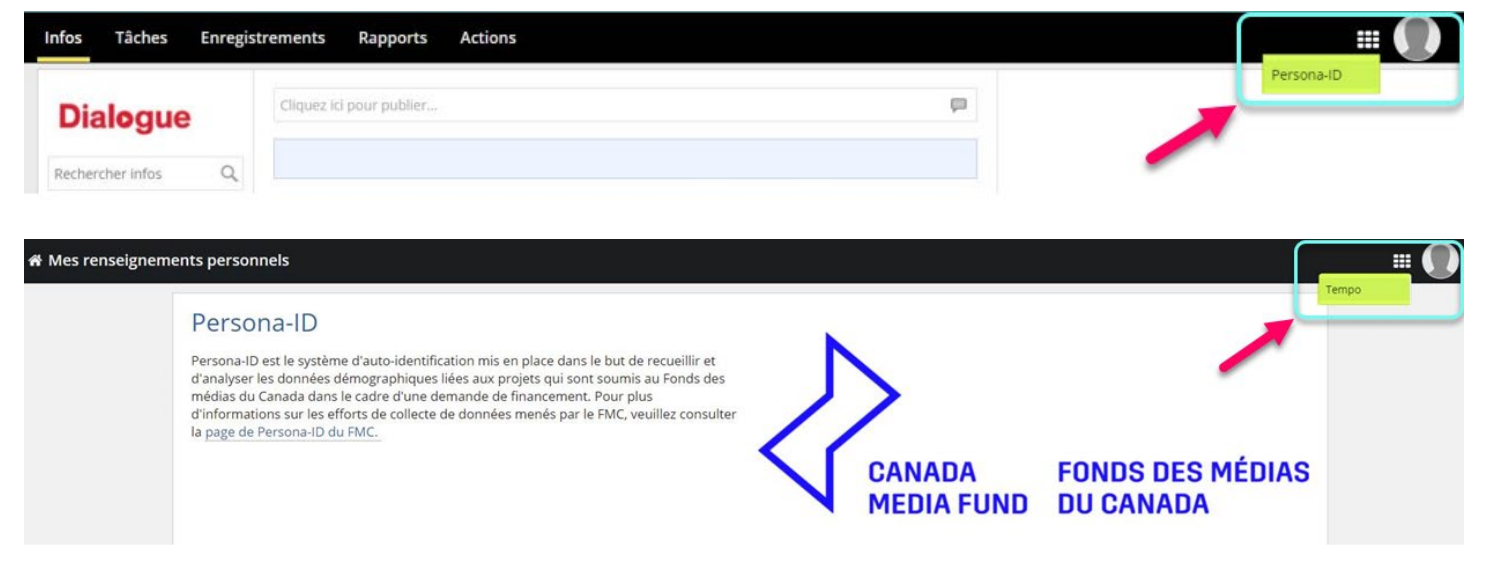

*Les comptes PERSONA-ID sont réservés aux individus. Les comptes Dialogue sont destinés aux entreprises/entités candidates.*

**2. Pour compléter votre compte PERSONA-ID, veuillez sélectionner PERSONA-ID :**

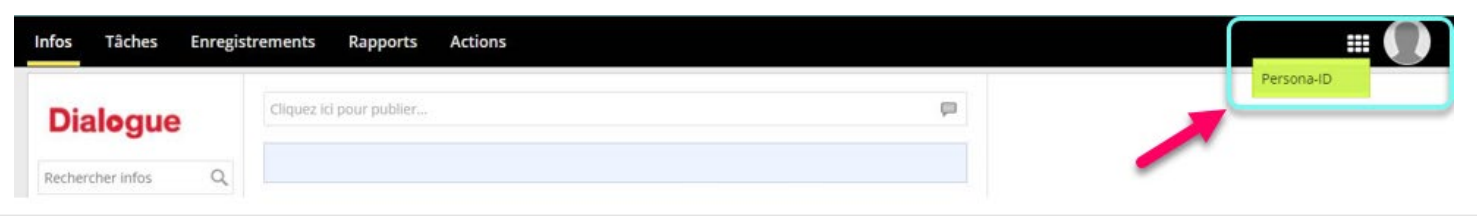

**3.** Une fois sur la plate-forme d'auto-identification PERSONA-ID, **veuillez cliquer sur le lien Tâche en attente pour accepter les conditions d'utilisation et politique de confidentialité** :

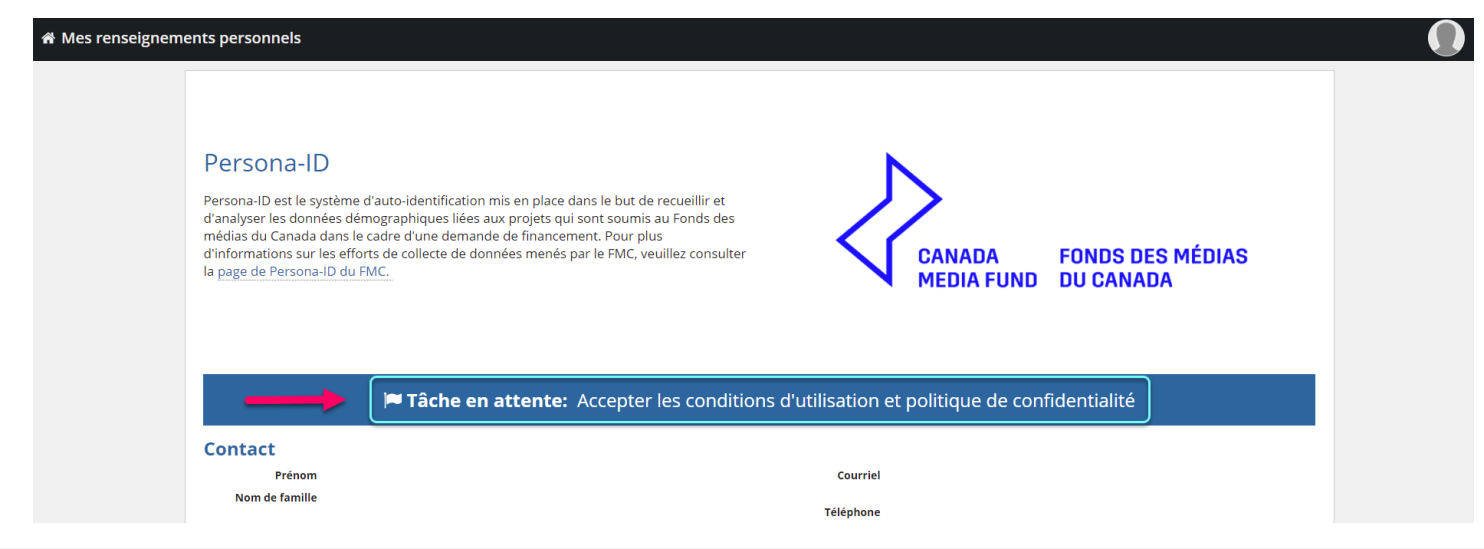

**4.** Une fois que vous avez lu et accepté toutes les conditions d'utilisation et la politique de confidentialité relative au système d'auto-identification du FMC, cliquez sur **SOUMETTRE**:

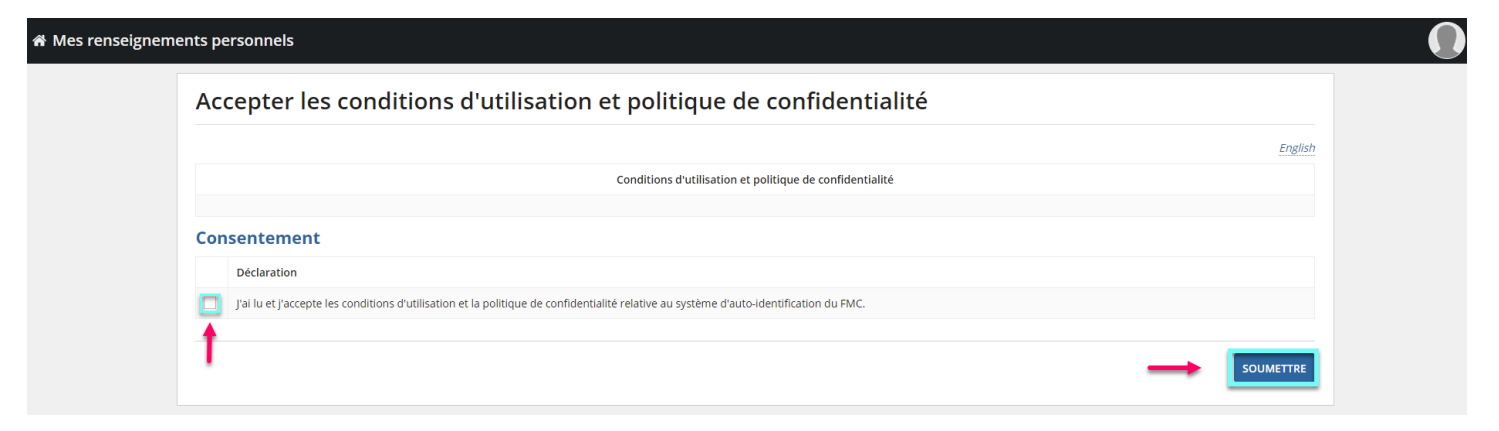

**5.** Vous serez alors sur la **page Mes renseignements personnels**. Pour recevoir votre **numéro PERSONA-ID unique**, veuillez remplir le questionnaire et cliquer sur **SOUMETTRE**:

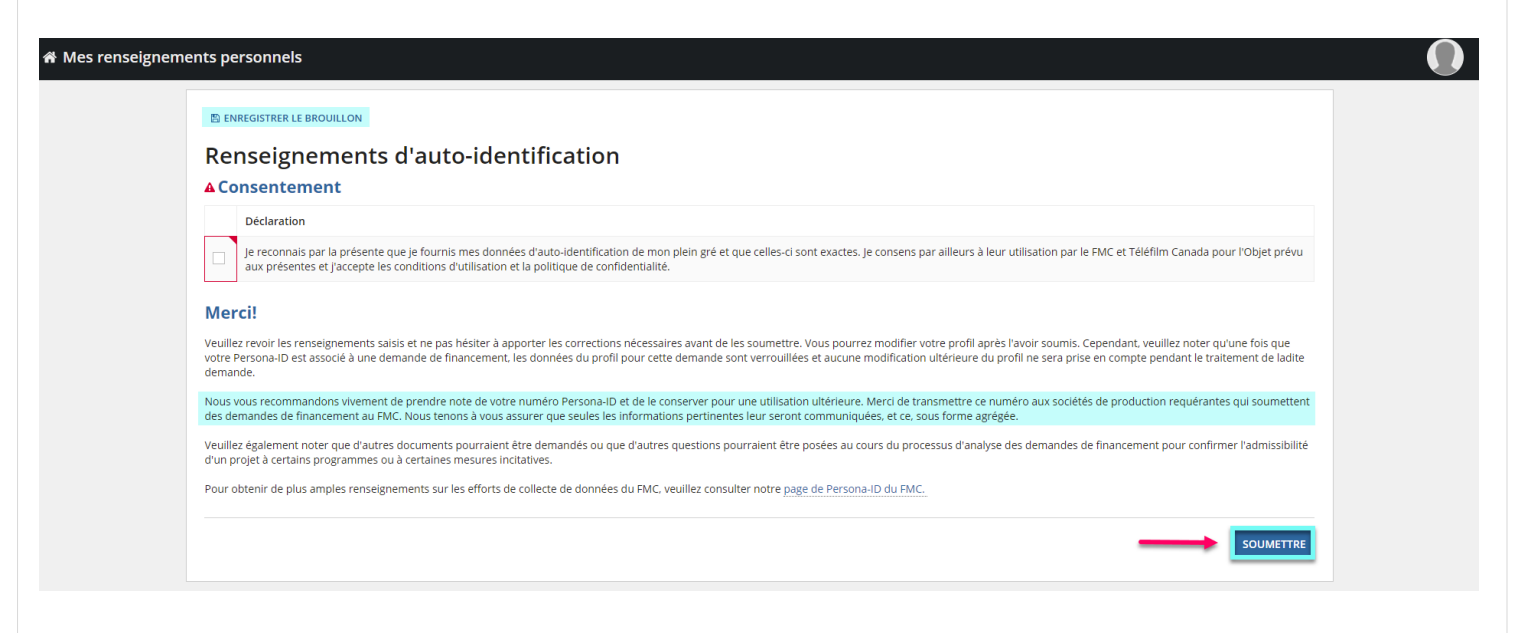

**→** *Notez que l'option de répondre « Je préfère ne pas répondre » est disponible avec n'importe quelle question du questionnaire.*

→ Vous pouvez choisir d'ENREGISTRER LE BROUILLON et de remplir le questionnaire plus tard.

→ Le questionnaire complet est également disponible en téléchargement sur le site du FMC ici [PERSONA-ID : Système d'auto-identification | Fonds des médias du Canada \(cmf-fmc.ca\)](https://cmf-fmc.ca/fr/persona-id/)

- **6.** Une fois votre questionnaire soumis, vous trouverez, sur la page **Mes renseignements personnels**, **votre numéro PERSONA-ID** , les Conditions d'utilisation et politique de confidentialité, vos coordonnées et les réponses saisies dans le questionnaire.
- → Pour modifier vos coordonnées dans la section Contact, vous devrez contacter les services techniques de Téléfilm à l'adresse [services@telefilm.ca](mailto:services@telefilm.ca)

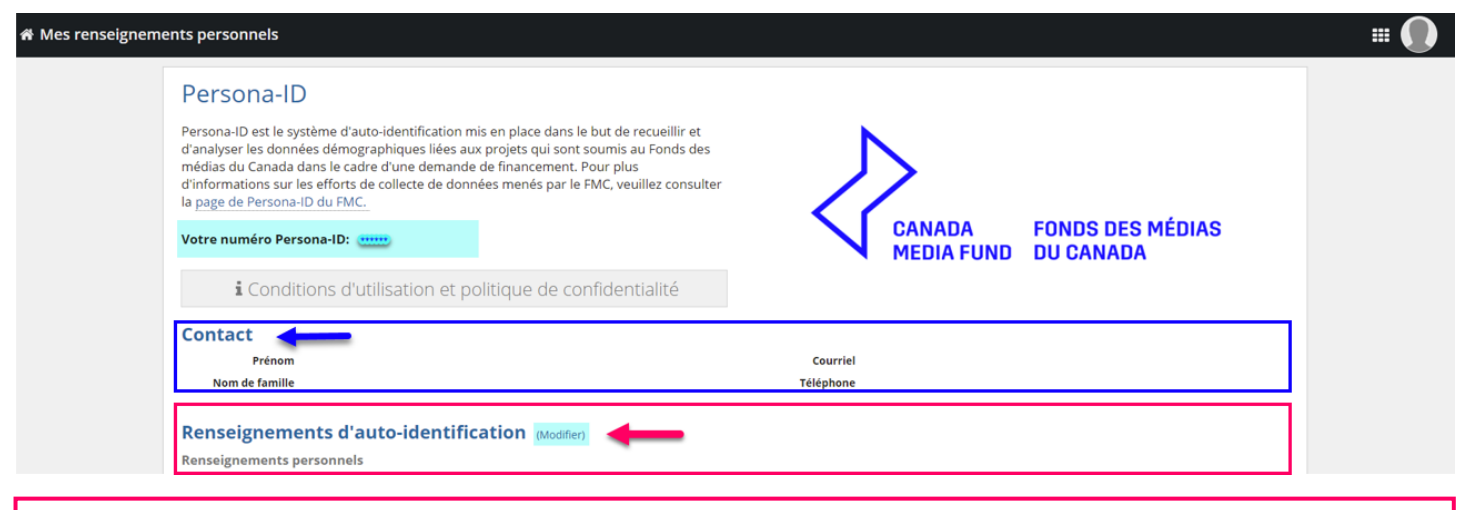

→ Si vous souhaitez **modifier vos réponses**, cliquez sur *(Modifier)* à côté de Renseignements d'autoidentification :

**REMARQUE :** Vous pouvez modifier vos informations personnelles à tout moment. **Toutefois, si votre PERSONA-ID est déjà rattaché à une demande en cours de traitement, seuls les renseignements soumis au moment de la demande seront pris en considération.** 

### <span id="page-15-0"></span>**BESOIN D'AIDE? N'HÉSITEZ PAS À COMMUNIQUER AVEC NOUS**

Si vous avez besoin **d'aide à l'accessibilité pour créer votre compte PERSONA-ID**, ou pour toute question relative à la collecte de données ou à la confidentialité ainsi que pour tout commentaire, veuillez écrire à [PERSONA-ID @cmf-fmc.ca](mailto:persona-id@cmf-fmc.ca) .

Pour toute question d'ordre technique, veuillez écrire à [services@telefilm.ca](mailto:services@telefilm.ca).

Pour de l'aide dans le cadre du processus de **dépôt d'une demande de financement au FMC**, veuillez écrire à [cmf.fmc.coordination@telefilm.ca](mailto:cmf.fmc.coordination@telefilm.ca) .